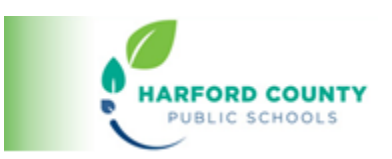

## **Tools for All: Assignment Support Tools**

[Introduction to Tools for All](https://www.hcps.org/hcpstogether/docs/toolsforall/videos/Introduction%20to%20Tools%20for%20All.mp4) [Introduction to Texthelp](https://www.hcps.org/hcpstogether/docs/toolsforall/videos/Introduction%20to%20Texthelp%20Read%20and%20Write%20and%20EquatIO%20%E2%80%93%20A%20Basic%20Overview.mp4) Read and Write and EquatIO - A Basic Overview

Steps for Accessing Texthelp Tools on an HCPS Issued Device

- **1.** Pinning the Extensions
	- **a.** [Pinning the extensions--](https://www.hcps.org/hcpstogether/docs/toolsforall/print/1a%20How%20to%20pin%20the%20TextHelp%20extensions.pdf) **HCPS issued device** (print resource)
	- **b.** [Pinning the extensions--](https://www.hcps.org/hcpstogether/docs/toolsforall/videos/1b%20Pinning%20the%20extensions--%20HCPS%20issued%20device.mp4) **HCPS issued device** (video resource)
- **2.** Logging into the Extensions
	- **a.** Logging into Read & Write-- **[Windows device](https://www.hcps.org/hcpstogether/docs/toolsforall/print/2a%20How%20to%20log%20into%20Read%20and%20Write_Windows.pdf)** (print resource)
	- **b.** [Logging into Read & Write--](https://www.hcps.org/hcpstogether/docs/toolsforall/videos/2b%20Signing%20into%20Read%20and%20Write%20on%20HCPS%20Laptop.mp4) **Windows** device (video resource)
	- c. [Logging into PDF Reader](https://www.hcps.org/hcpstogether/docs/toolsforall/print/2c%20How%20to%20log%20into%20PDF%20Reader_Windows.pdf)—**Windows device** (print resource)
	- **d.** [Logging into PDF Reader--](https://www.hcps.org/hcpstogether/docs/toolsforall/videos/2d%20How%20to%20login%20to%20pdf%20reader%20extension%20on%20windows.mp4) **Windows device** (video resource)
	- **e.** [Logging into Read & Write--](https://www.hcps.org/hcpstogether/docs/toolsforall/print/2e%20How%20to%20log%20into%20Read%20%26%20Write_Chromebook.pdf) **Chromebook** (print resource)
	- **f.** Logging into Read & Write-- [Chromebook \(video resource\)](https://www.hcps.org/hcpstogether/docs/toolsforall/videos/2f%20Signing%20Into%20Read%20and%20Write%20on%20Chromebook.mp4)
	- g. [Logging into PDF Reader--](https://www.hcps.org/hcpstogether/docs/toolsforall/print/2g%20How%20to%20log%20into%20PDF%20Reader_Chromebook.pdf) **Chromebook** (print resource)
	- **h.** [Logging into PDF Reader--](https://www.hcps.org/hcpstogether/docs/toolsforall/videos/2h%20How%20to%20login%20to%20pdf%20reader%20extension%20on%20chromebook.mp4) **Chromebook** (video resource)

Installation and Access to Texthelp Tools on a Personal Device

- Installing and Logging into [TextHelp Tools --](https://support.texthelp.com/help/how-to-authenticate-readwrite-for-google-chrome-with-an-office-365-account) **Personal Device** (print resource)
- [Installing and Logging into Texthelp](https://www.hcps.org/hcpstogether/docs/toolsforall/videos/Installing%20and%20Logging%20into%20Texthelp%E2%80%94%20Personal%20Device.mp4) Personal Device (video resource)
- [Pinning the extensions](https://www.hcps.org/hcpstogether/docs/toolsforall/videos/Pinning%20the%20extensions%E2%80%94Personal%20Device.mp4)—**Personal Device** (video resource)
- [Troubleshooting Tips for Texthelp](https://support.texthelp.com/help/removing-or-allowing-permissions#checking-permissions) Login (print resource)
- [Texthelp Support Page for different operating systems](https://support.texthelp.com/help/readwrite-7fdf2ac) (print resource)

Texthelp Tools Overview and Demonstration Resources

- [Texthelp and EquatIO Toolbars \(Interactive print resource\)](https://www.hcps.org/hcpstogether/docs/toolsforall/print/Texthelp%20Toolbars%20with%20links%20Rev%2012-22-2020%20%20Final.docx)
- [Read & Write Toolbar Demonstration of Instructional Applications \(video\)](https://www.hcps.org/hcpstogether/docs/toolsforall/videos/Read%20%26%20Write%20Toolbar%20Demonstration%20of%20Instructional%20Applications.mp4)
- [Read & Write Toolbar Demonstration with Word Online \(video\)](https://www.hcps.org/hcpstogether/docs/toolsforall/videos/Overview%20Word%20Online.mp4)
- [PDF Reader Toolbar Demonstration \(video\)](https://www.youtube.com/watch?v=7Rb3McohIKM&t=110s)

Other Resources

• [Using EqutIO in Middle School Math Assignments \(video\)](https://www.hcps.org/hcpstogether/docs/toolsforall/videos/HCPS_Middle_School_Math_with_EquatIO_K_Bruck_3-2021.mp4)